# **Public Support - Support Request #12000**

## **Select and change color of a point in a point cloud**

2020-08-31 08:38 - hidden

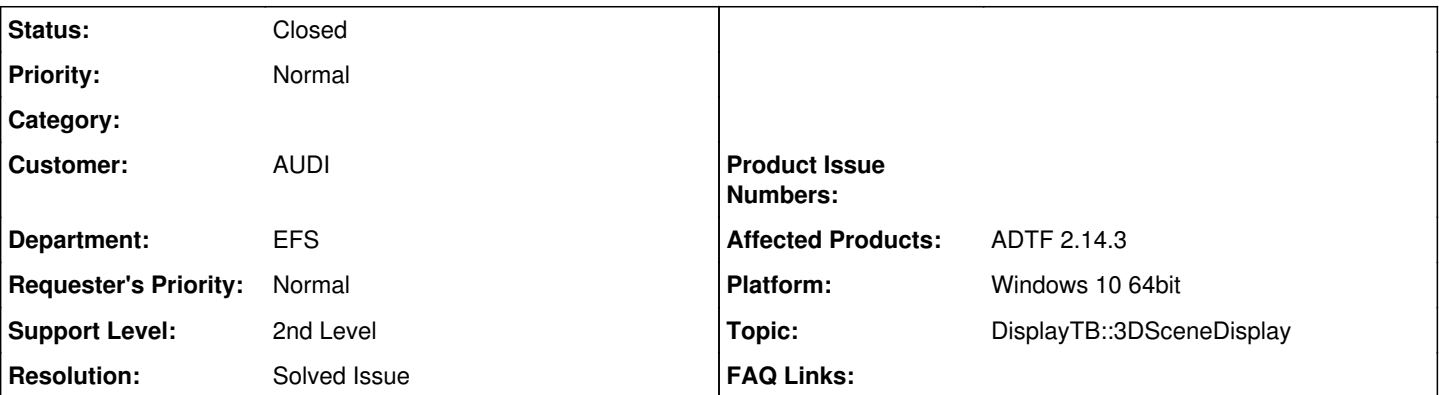

### **Description**

### **Supportanfrage**

I have to show a huge number of points in a Point Cloud in an ADTF Mixin.

I managed to render the Point Cloud, but is there a possibility to select a single point from the cloud by a mouse click and change its color?

I am already using the cMixin::OnPick method for selecting other objects, but that works only if I draw points as osg::Geometry. The cMixin::OnPick method does not record a mouse click on a point from a Point Cloud.

Thank you in advance.

### **Lösung**

As you have already found out, the built in pick mechanism relies on osgUtil::LineSegmentIntersector which can only intersect with geometries. If you're rendering the Point Cloud with raw GL commands, you're currently out of luck, sorry.

#### **History**

#### **#3 - 2020-09-07 12:03 - hidden**

Hi Nedim,

as you have already found out, the built in pick mechanism relies on osgUtil::LineSegmentIntersector which can only intersect with geometries. If you're rendering the Point Cloud with raw GL commands, you're currently out of luck, sorry.

Regards,

Martin

### **#4 - 2020-09-30 13:40 - hidden**

*- Subject changed from Select and change color of a point in a Point Cloud to Select and change color of a point in a point cloud*

- *Description updated*
- *Status changed from New to To Be Closed*
- *Private changed from Yes to No*
- *Topic set to DisplayTB::3DSceneDisplay*
- *Resolution set to Solved Issue*
- *Customer set to AUDI*
- *Department set to EFS*

#### **#5 - 2020-10-06 10:27 - hidden**

*- Status changed from To Be Closed to Closed*